# **PLATAFORMA MARNOBA**

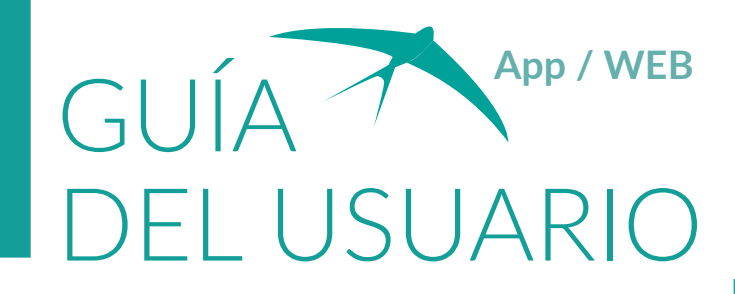

#### INTRODUCCIÓN

**La aplicación móvil MARNOBA** pretende ser una herramienta para conocer y ayudar a solucionar el problema de las basuras marinas en costas.

**En sólo 12 pasos**, puedes recopilar datos con tu móvil que servirán para evaluar la situación y generar planes de acción.

> **Diez millones de toneladas de basura llegan cada año a mares y océanos, siendo los plásticos el tipo predominante.**

**Entre todos podemos disfrutar de mares más limpios.**

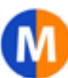

 **IDENTIFICACIÓN DE BASURAS MARINAS COMO AYUDA A LA PREVENCIÓN**

1

LTBERA SEOSICIE COMPANY

Una vez descargada la aplicación en tu dispositivo móvil desde **Google Play** o **Apple Store**

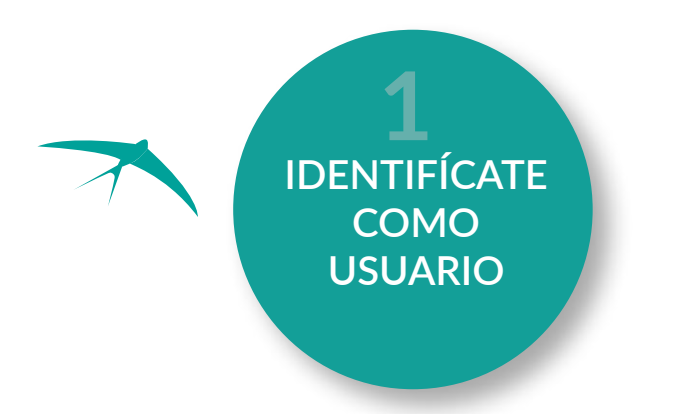

Introduce tu e-mail y nombre, o el de la empresa u organización a la que perteneces.

Esta información permite enviar los datos que has introducido en tu e-mail.

#### IMPORTANTE

2

- Tras la descarga de la app, debes **registrarte por primera vez,** quedando así almacenada tu información. No es necesario que repitas el proceso. 1
- Para poder trabajar **sin conexión** a datos, debes entrar previamente en las pantallas y formularios para familiarizarte con la aplicación y asegurarte de que están bien descargados. 3

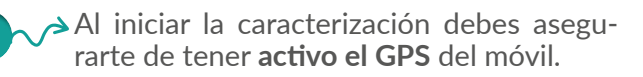

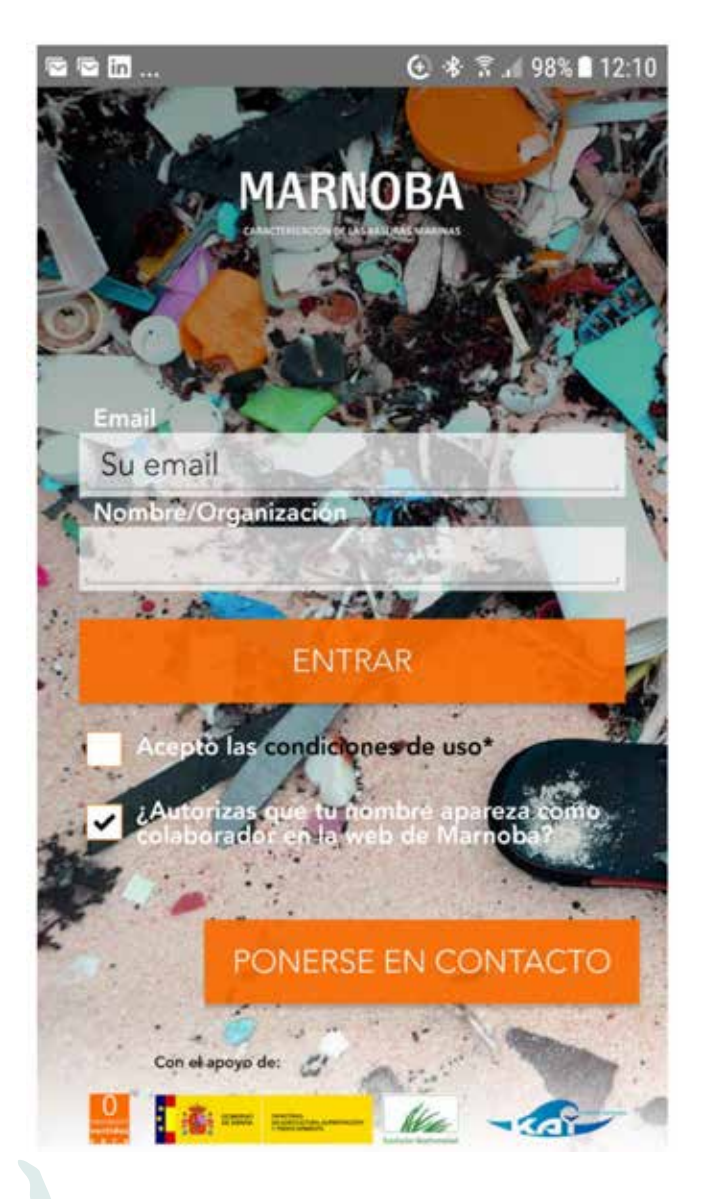

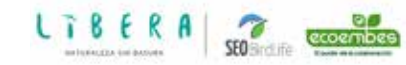

#### 008

#### N1 % al 96% 27:44

#### Términos y condiciones

En cumplimiento del artículo 5 de la Ley<br>Orgánica 15/1999, de 13 de diciembre de<br>1999, de Protección de Datos de Carácter Personal se le informa que sus datos de resonai van a ser incorporados<br>a un fichero titularidad de la Asociación<br>Vertidos Cero, con la finalidad de gestionar<br>la siguiente actividad, realizar un estudio de caracterización de las basuras marinas de variante de litoral español. Los datos<br>facilitados serán analizados y validados<br>facilitados serán analizados y validados<br>por el equipo del Proyecto MARNOBA,<br>y serán visibles en la web del proyecto.<br>Se confirmará la rece enviados por medio de un correo a su<br>dirección de correo electrónico, pudiendo<br>ser utilizados estos datos para informarle de cualquier novedad al respecto del proyecto.El usuario o persona que lo<br>represente podrá ejercitar en cualquier<br>momento el derecho de acceso, momento el derecho de accesso,<br>rectificación cancelación y, en su caso,<br>oposición de acuerdo con lo establecido<br>en la Ley Orgánica 15/1999, de 13 de<br>diciembre de Protección de Datos de

#### **ACEPTAR**

CANCELAR

**2 ACEPTA LAS CONDICIONES DE USO**

*\* Elige Playas, Buceadores, Barcos arrastreros o Basuras Flotantes. Se cargarán formularios distintos, pero la forma de rellenarlos será muy similar.*

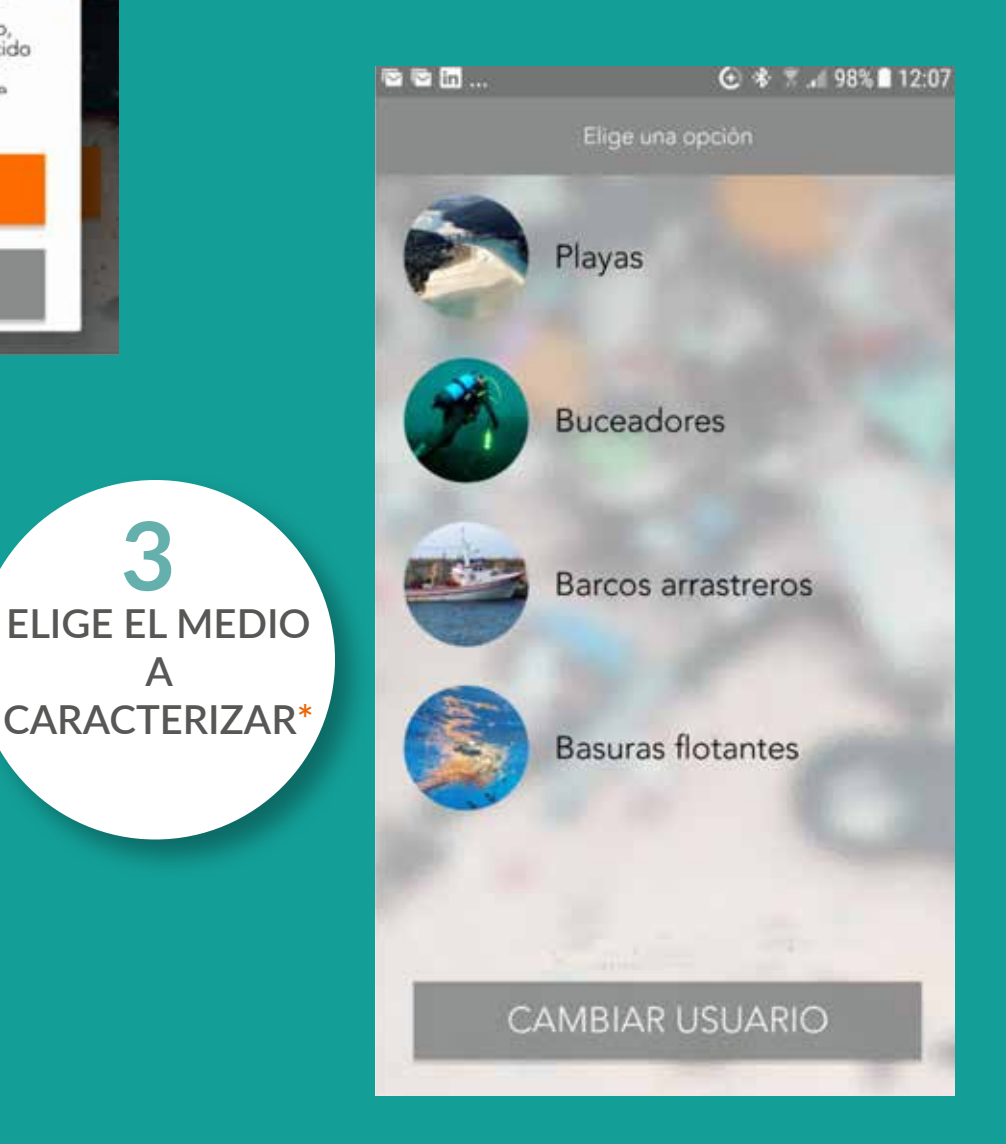

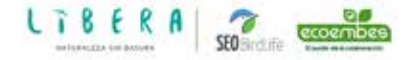

**3**

**A** 

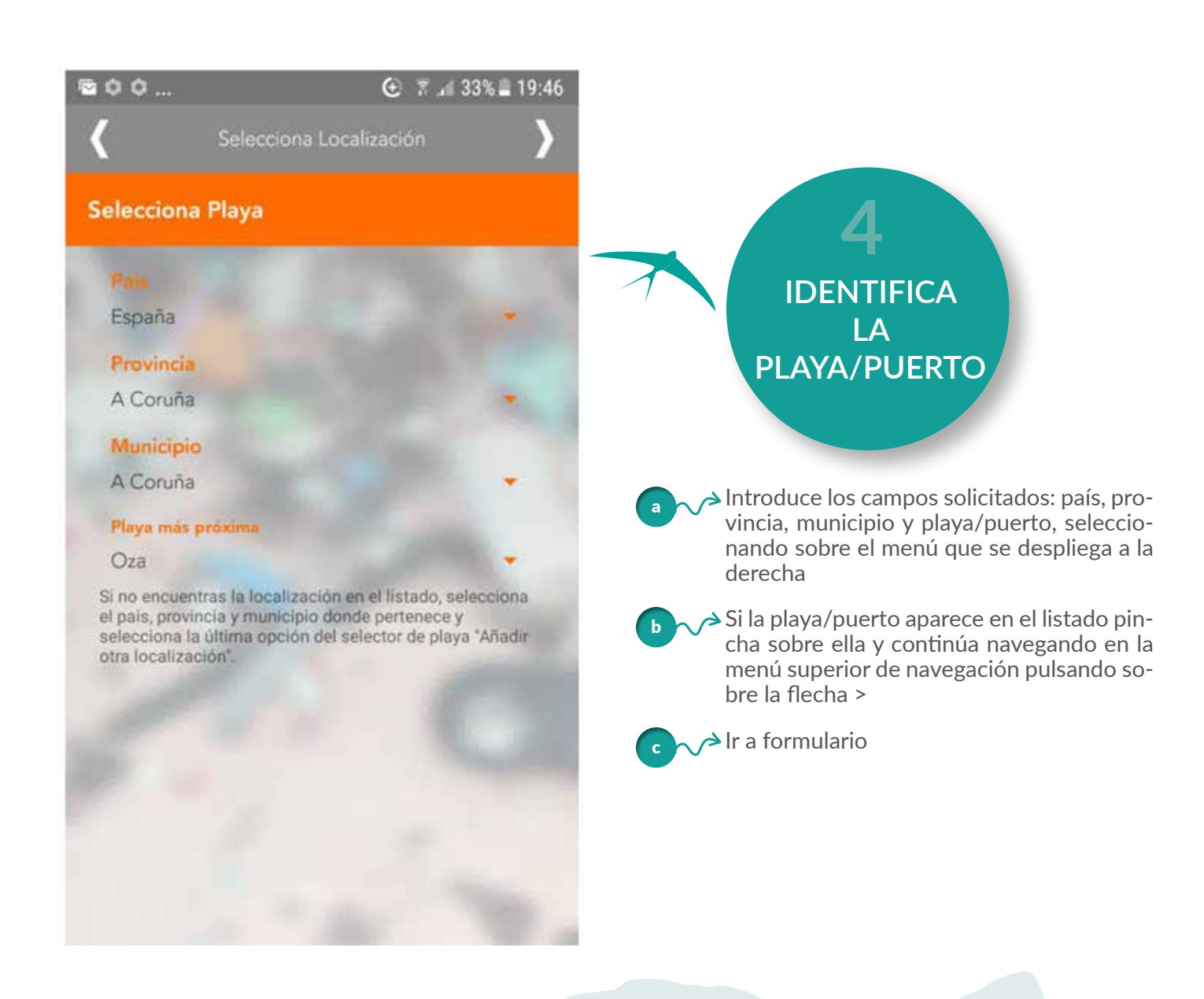

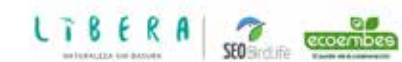

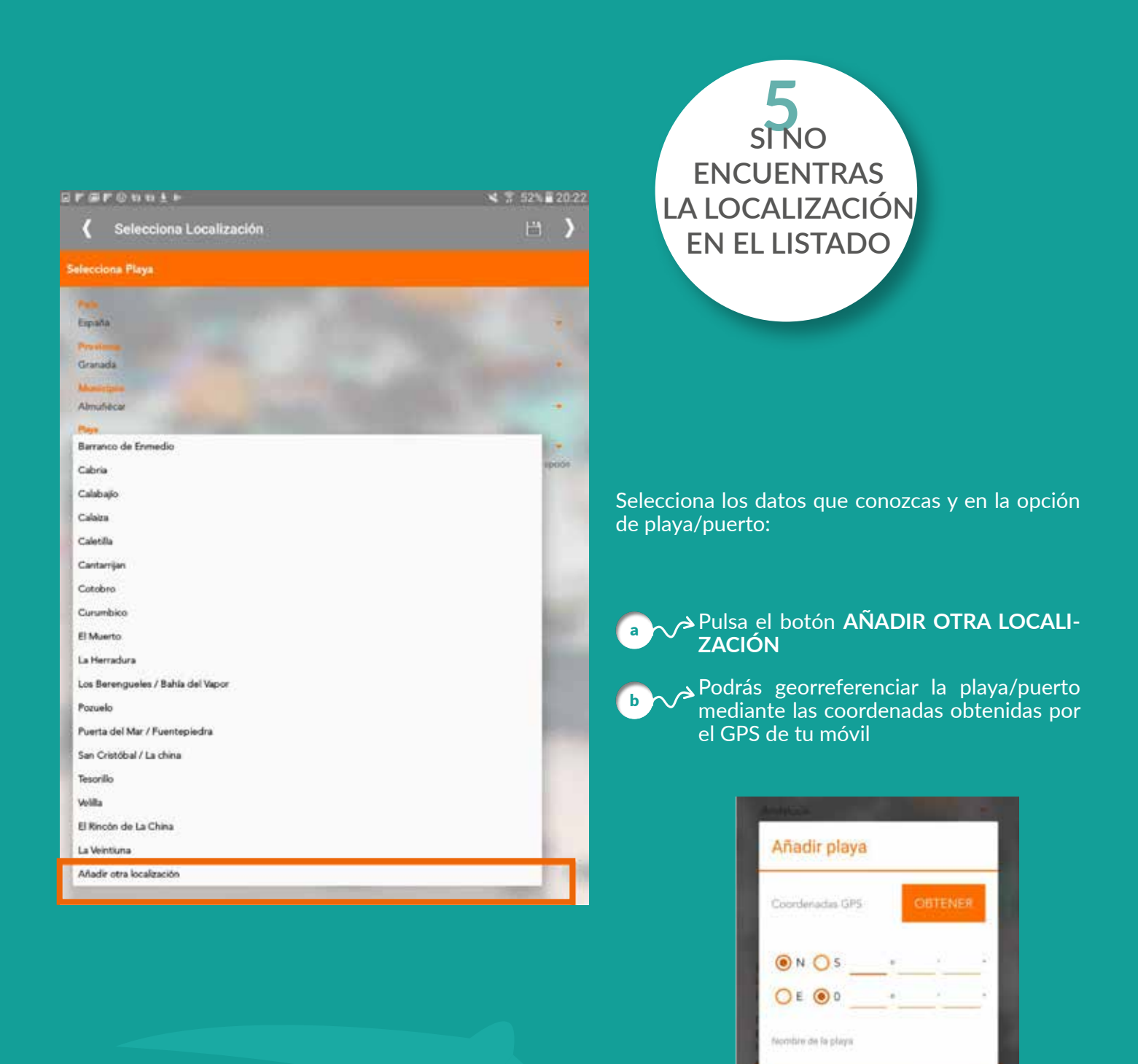

5

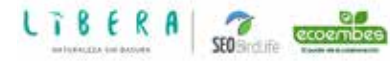

CANCELAR

**ACEPTAR** 

#### GUÍA DEL USUARIO **(A)** App MARNOBA

Es necesario indicar la localización inicial y final del transecto a caracterizar.

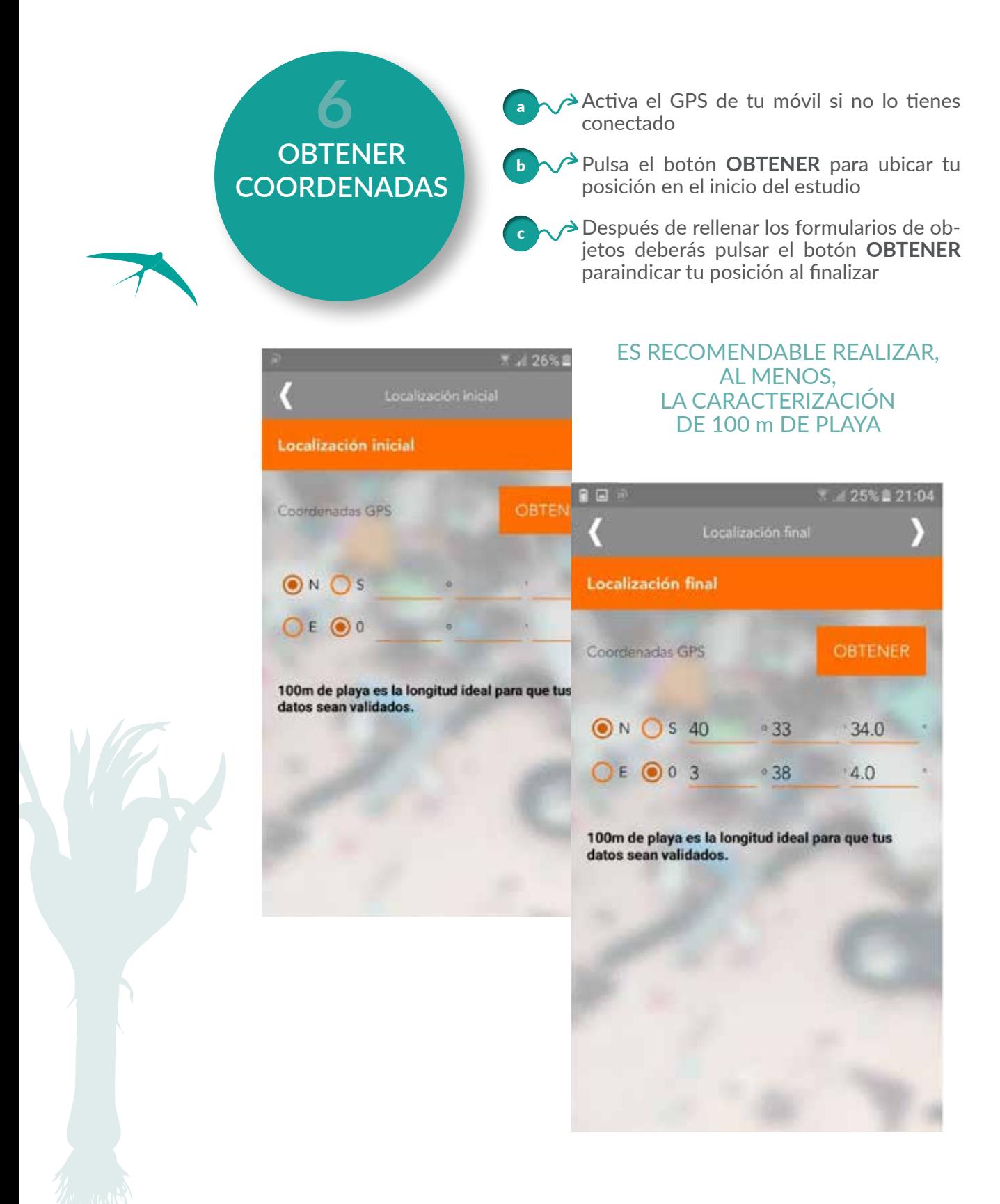

6

SEO ecoembee

LTBERA

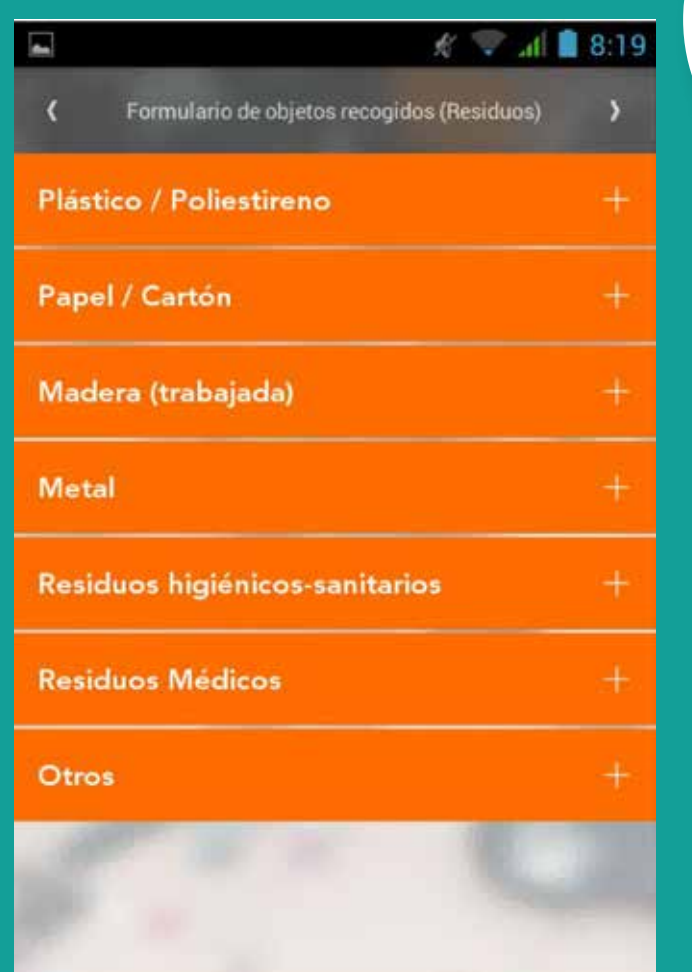

## **7 EL FORMULARIO**

a } b

 $\sim$  Es un listado de 7 categorías

Pulsando en la categoría que corresponda al material del objeto encontrado, se desplegará un **listado** *(***ver página siguiente)**

Y un contador donde registrar la cantidad <sub>c</sub> ∧→encontrada desplazando las cifras, mediante las flechas laterales o presionando y tecleando la cifra *(***ver página siguiente)**

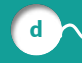

d ∧∕<sup>></sup> Podrás ir acumulando cantidades según avances por la playa

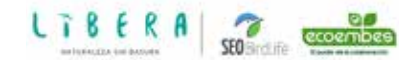

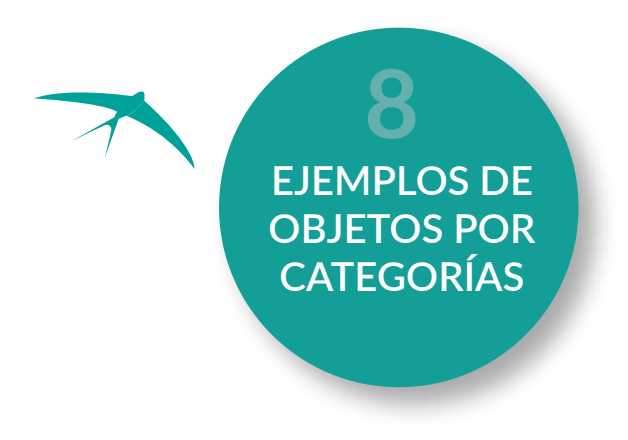

El marco de color de cada imagen indica la gestión del tipo de residuo.

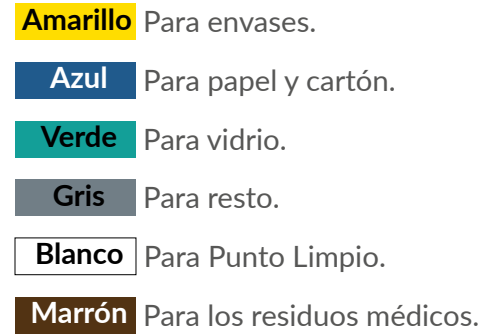

#### PÁSTICO/POLIESTIRENO PAPEL/CARTÓN

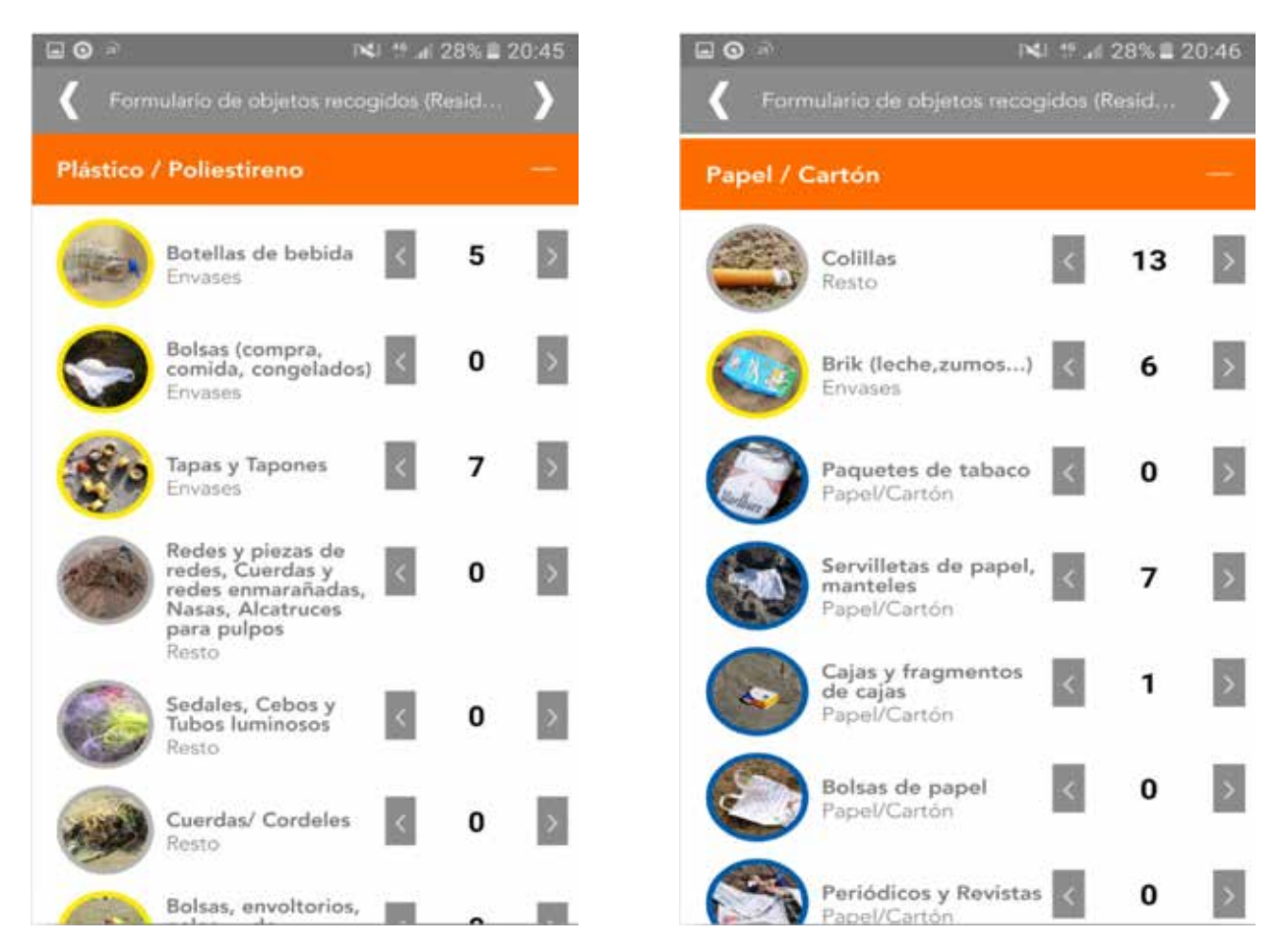

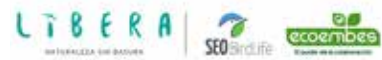

Pulsando la flecha derecha del encabezamiento del formulario pasas a la pantalla de **pesos de cada fracción** de residuos recogida.

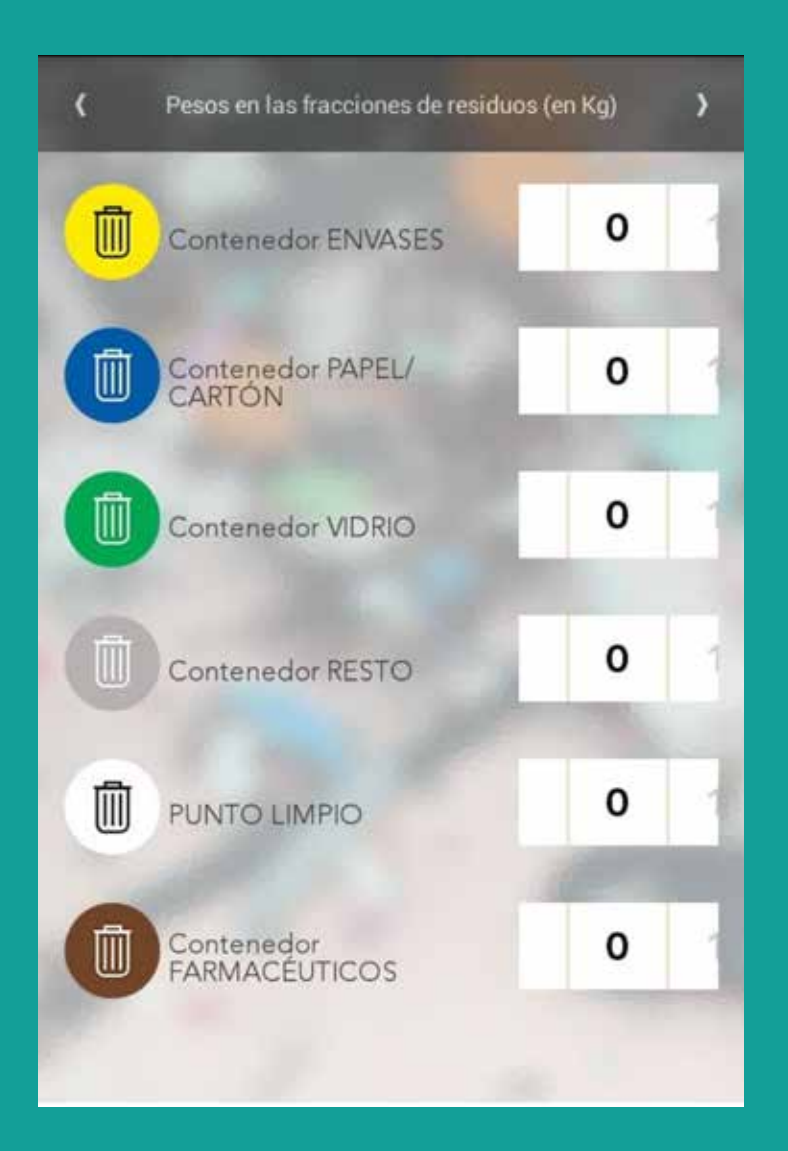

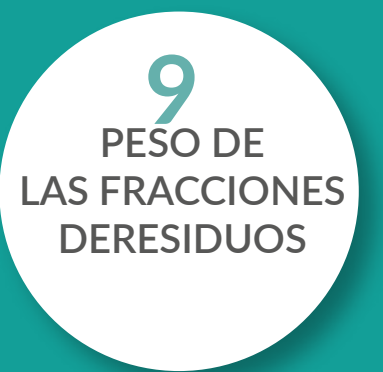

SIEMPRE QUE SEA POSIBLE, TE AGRADECEMOS QUE COMPLETES ESTA INFORMACIÓN.

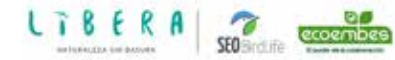

SEO ecoembee

LTBERA

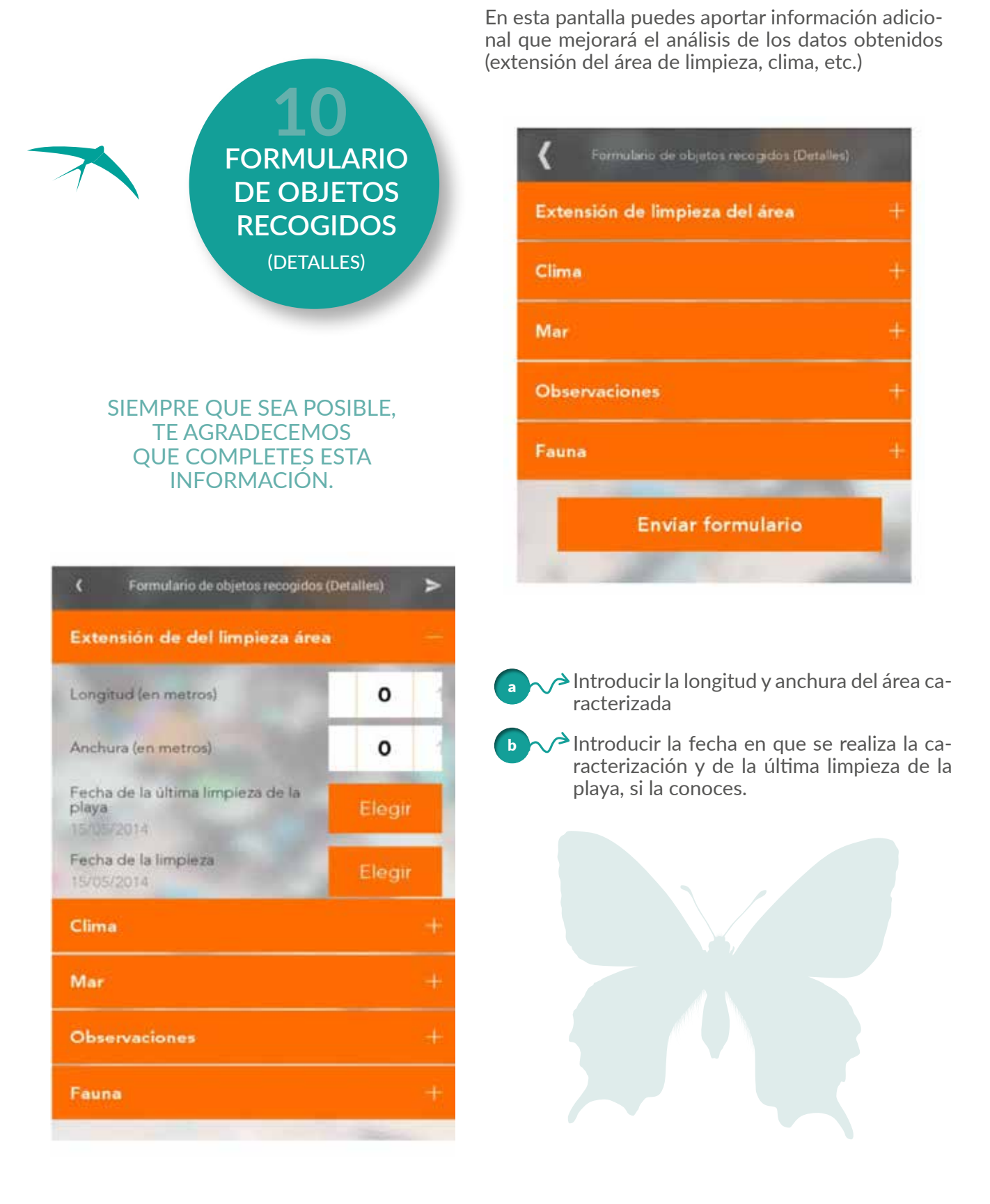

SEO ecoembes

LTBERA

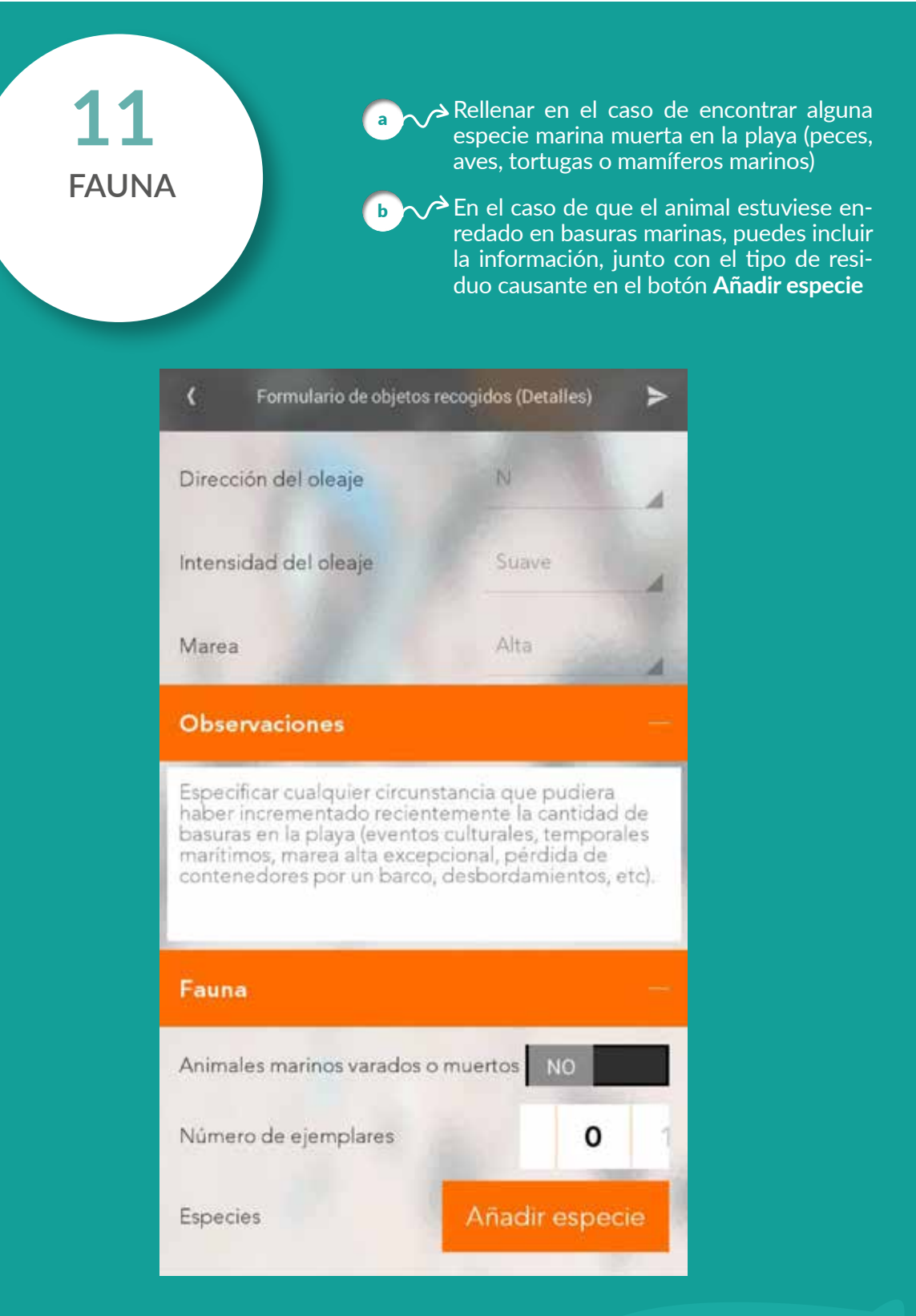

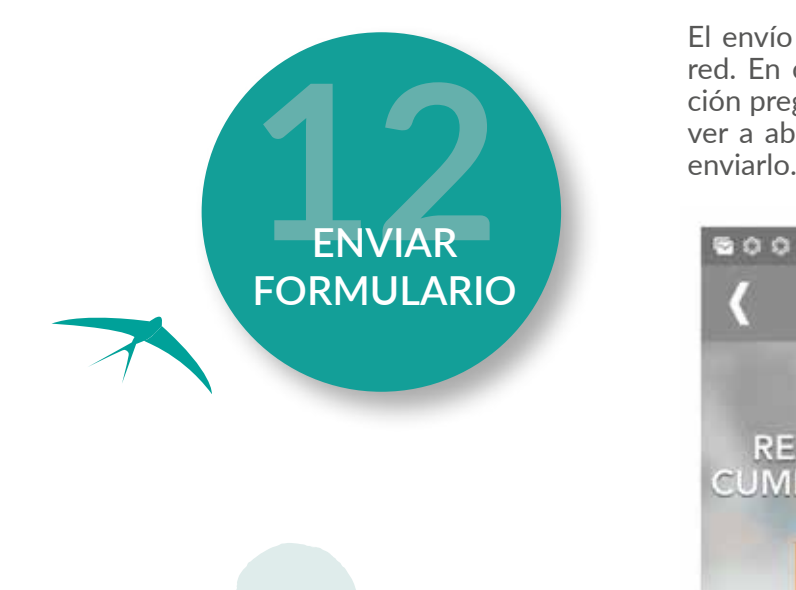

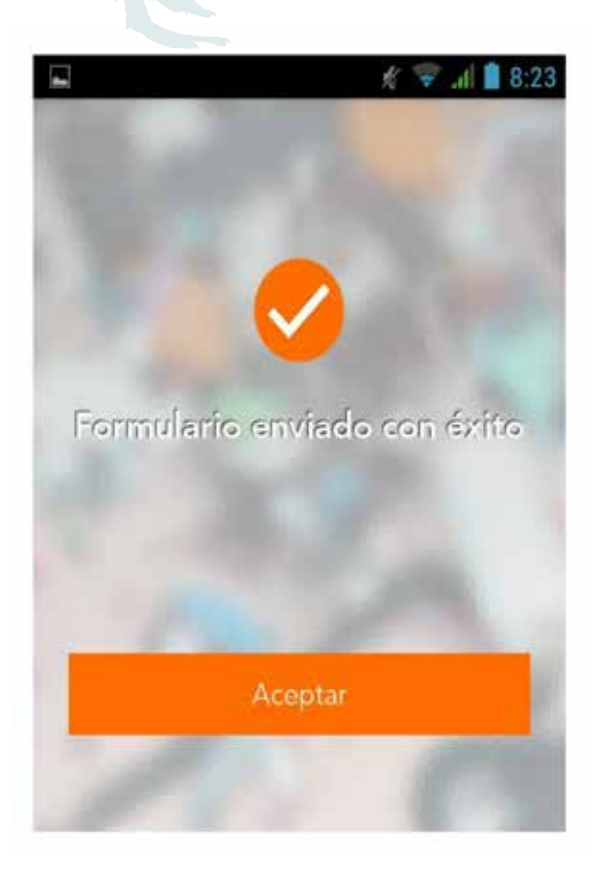

El envío del formulario requiere conexión a la red. En caso de no estar disponible, la aplicación preguntará si guarda el formulario y al volver a abrir con conexión preguntará si deseas

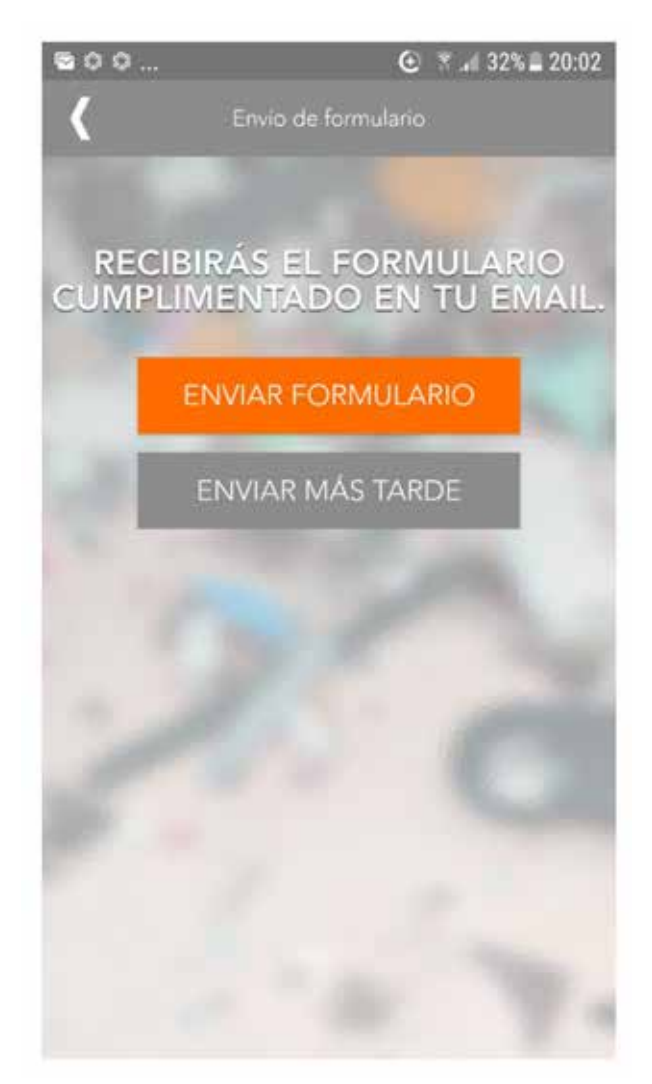

Una vez enviado el formulario recibirás copia del mismo en la dirección de correo electrónico con la que te registraste.

Los datos serán analizados y validados por el equipo de MARNOBA y se visualizarán en la **web del proyecto**

Los datos validados pasarán a formar parte del informe de datos adicionales aportado por Plataforma MARNOBA al programa oficial de seguimiento de basuras marinas del **Ministerio de Agricultura y Pesca, Alimentación y Medio Ambiente**

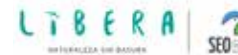

### **VISOR MARNOBA**

Tus datos entrarán directamente en el visor MARNOBA y así podrás ver un primer análisis de los mismos.

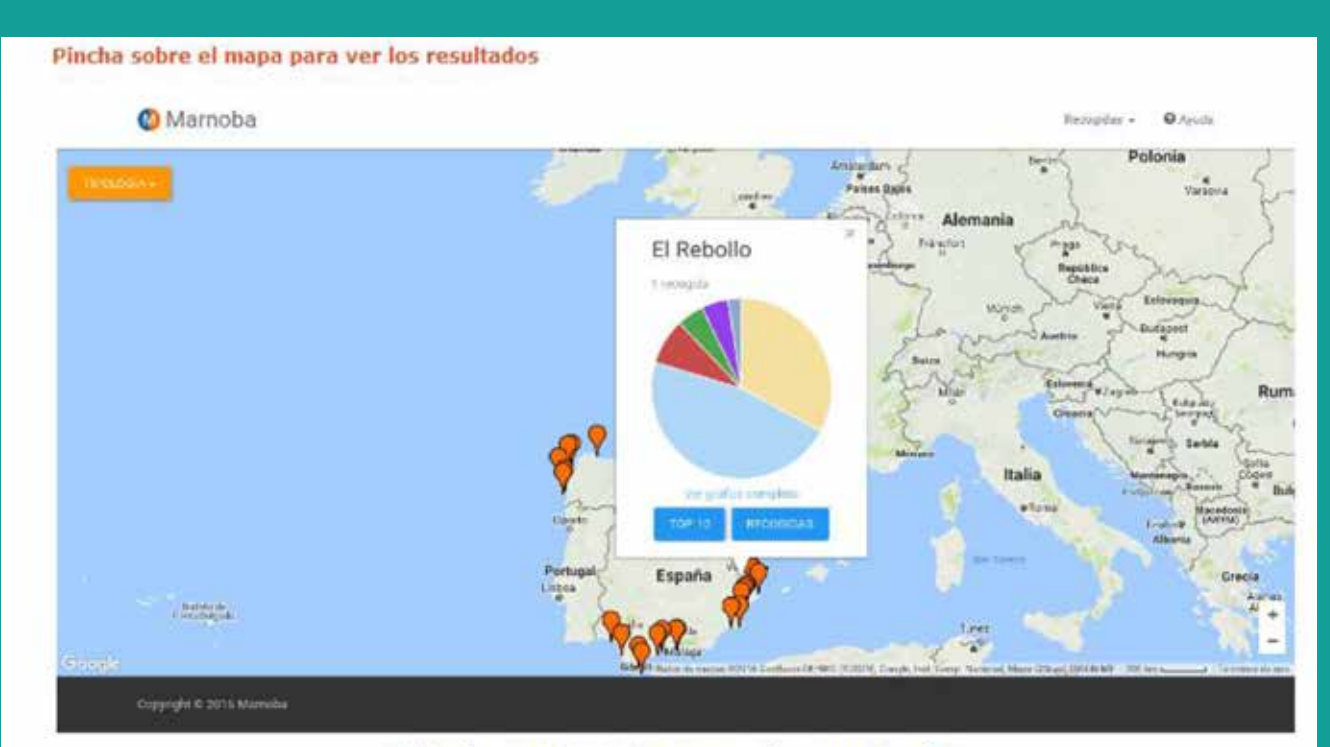

#### Utiliza la app MARNOBA y aparecerás en nuestra lista

Ellos colaboran con la ciencia

**http:// www.vertidoscero.com/Marnoba\_AVC/result.htm**

#### **CONTACTO**

**e-mail: marnoba@vertidoscero.com web Marnoba: www.vertidoscero.com/Marnoba\_AVC**

> **#appMARNOBA #plataformaMarnoba #VertidosCero**

App Marnoba en **Google Play** App Marnoba en **Apple Store**

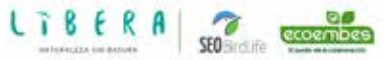